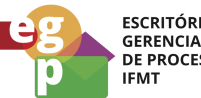

**ESCRITÓRIO DE GERENCIAMENTO**<br>DE PROCESSOS

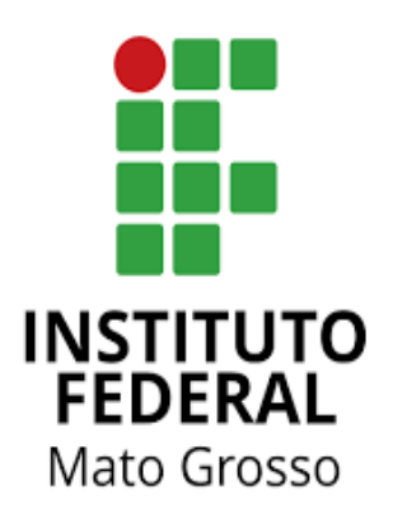

# Manual de Procedimentos da Assistência Estudantil

# **Adquirir gêneros alimentícios da agricultura familiar**

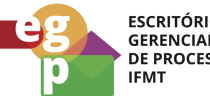

ESCRITÓRIO DE<br>GERENCIAMENTO<br>' DE PROCESSOS<br>IFMT

# **SUMÁRIO**

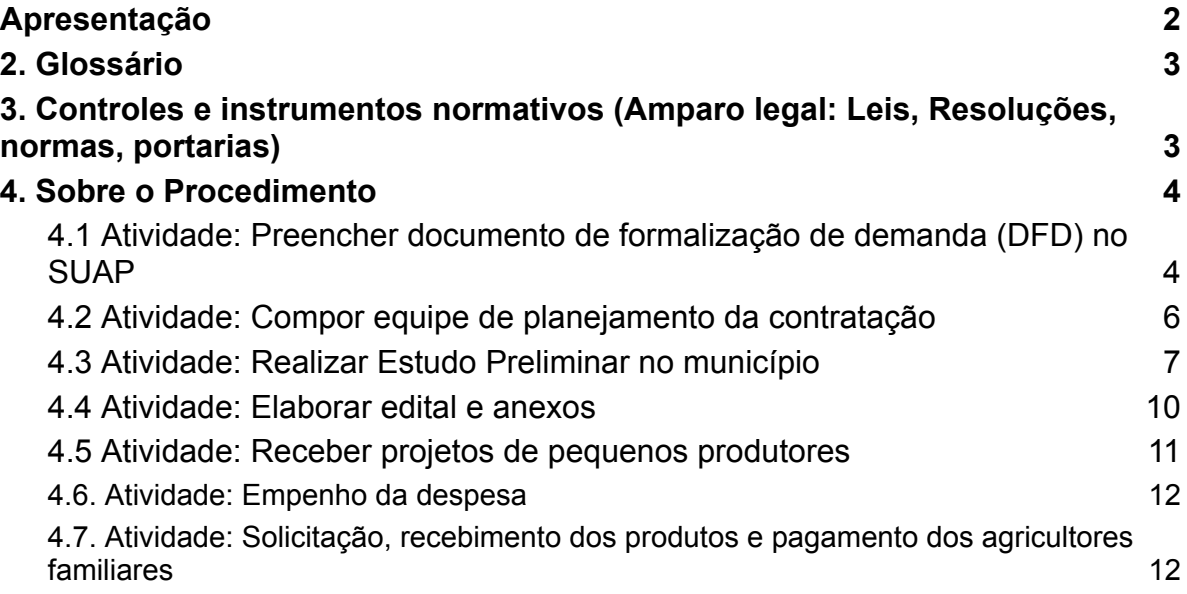

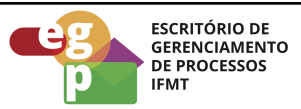

# <span id="page-2-0"></span>**Apresentação**

Conforme descrito na Lei 11.947 de 16 de junho de 2009, "a alimentação escolar é direito dos alunos da educação básica pública e dever do Estado" (...) "O Programa Nacional de Alimentação Escolar - PNAE tem por objetivo contribuir para o crescimento e o desenvolvimento biopsicossocial, a aprendizagem, o rendimento escolar e a formação de hábitos alimentares saudáveis dos alunos, por meio de ações de educação alimentar e nutricional e da oferta de refeições que cubram as suas necessidades nutricionais durante o período letivo.

Em seu art. 14, esta Lei determina que do total dos recursos financeiros repassados pelo FNDE, no âmbito do PNAE, no mínimo 30% (trinta por cento) deverão ser utilizados na aquisição de gêneros alimentícios diretamente da agricultura familiar e do empreendedor familiar rural ou de suas organizações, priorizando-se os assentamentos da reforma agrária, as comunidades tradicionais indígenas e comunidades quilombolas.

# **1.Gestor do Processo**

<span id="page-2-1"></span>Diretoria Sistêmica de Assistência Estudantil, Inclusão e Diversidades (DSAEstudantil)

# **2. Glossário**

**DSAEstudantil**: Diretoria Sistêmica de Assistência Estudantil, Inclusão e Diversidades **CAES**: Coordenação de Assistência Estudantil e Inclusão **CLPAE**: Comissão Local Permanente de Assistência Estudantil **SUAP**: Sistema Unificado de Administração Pública **PNAES:** Programa Nacional de Assistência Estudantil **FNDE:** Fundo Nacional de Desenvolvimento da Educação **DAP:** Departamento de Administração **DFD:** Documento de Formalização de Demanda

# <span id="page-2-2"></span>**3. Controles e instrumentos normativos (Amparo legal: Leis, Resoluções, normas, portarias)**

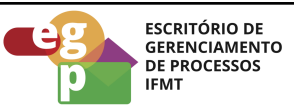

- **● [Decreto](http://www.planalto.gov.br/ccivil_03/_ato2007-2010/2010/decreto/d7234.htm) nº 7.234 de 19 de julho de 2010**. Dispõe sobre o Programa Nacional de Assistência Estudantil - PNAES
- **● Resolução nº 89/2022 - [RTR-CONSUP/RTR/IFMT,](https://ifmt.edu.br/media/filer_public/9e/9c/9e9ce288-87e3-4cac-9624-022d3bf333e1/resolucao_892022__politica_de_assistencia_estudantil_ifmt_com_anexo.pdf) DE 16 de setembro de 2022.** Aprova a Política de Assistência Estudantil do Instituto Federal de Educação, Ciência e Tecnologia de Mato Grosso.
- **● Resolução nº 90/2022 - [RTR-CONSUP/RTR/IFMT,](https://ifmt.edu.br/media/filer_public/f8/48/f848f5c9-1436-42a6-aa99-e5630e97832d/resolucao_902022_regulamento_da_politica_de_assistencia_estudantil_no_ambito_do_ifmt_com_anexo.pdf) DE 16 de setembro de 2022.** Aprova o Regulamento da Política de Assistência Estudantil do Instituto Federal de Educação, Ciência e Tecnologia de Mato Grosso.
- **● Lei [11.947](https://www.planalto.gov.br/ccivil_03/_ato2007-2010/2009/lei/l11947.htm) de 16 de junho de 2009.** Dispõe sobre o atendimento da alimentação escolar e do Programa Dinheiro Direto na Escola aos alunos da educação básica; altera as Leis n<sup>os</sup> 10.880, de 9 de junho de 2004, 11.273, de 6 de fevereiro de 2006, 11.507, de 20 de julho de 2007; revoga dispositivos da Medida Provisória nº 2.178-36, de 24 de agosto de 2001, e a Lei nº 8.913, de 12 de julho de 1994; e dá outras providências
- **● Caderno de Compras da [Agricultura](https://www.gov.br/fnde/pt-br/acesso-a-informacao/acoes-e-programas/programas/pnae/manuais-e-cartilhas/CadernoDeComprasAF_PNAE.pdf) Familiar para o PNAE**

Ministério da Educação. Fundo Nacional de Desenvolvimento da Educação FNDE. Brasília, 2022.

- **Lei Nº [14.133](https://www.planalto.gov.br/ccivil_03/_ato2019-2022/2021/lei/l14133.htm) de 1º de abril de 2021.** Lei de Licitações e Contratos Administrativos
- **[Resolução](https://www.fnde.gov.br/index.php/acesso-a-informacao/institucional/legislacao/item/13511-resolu%C3%A7%C3%A3o-n%C2%BA-6,-de-08-de-maio-de-2020) nº 6, de 08 de maio de 2020**, que dispõe sobre o atendimento da alimentação escolar aos alunos da educação básica no âmbito do Programa Nacional de Alimentação Escolar - PNAE.

# <span id="page-3-0"></span>**4. Sobre o Procedimento**

Manual de Procedimentos: **Adquirir gêneros alimentícios da agricultura familiar**

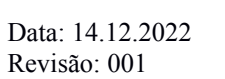

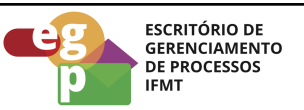

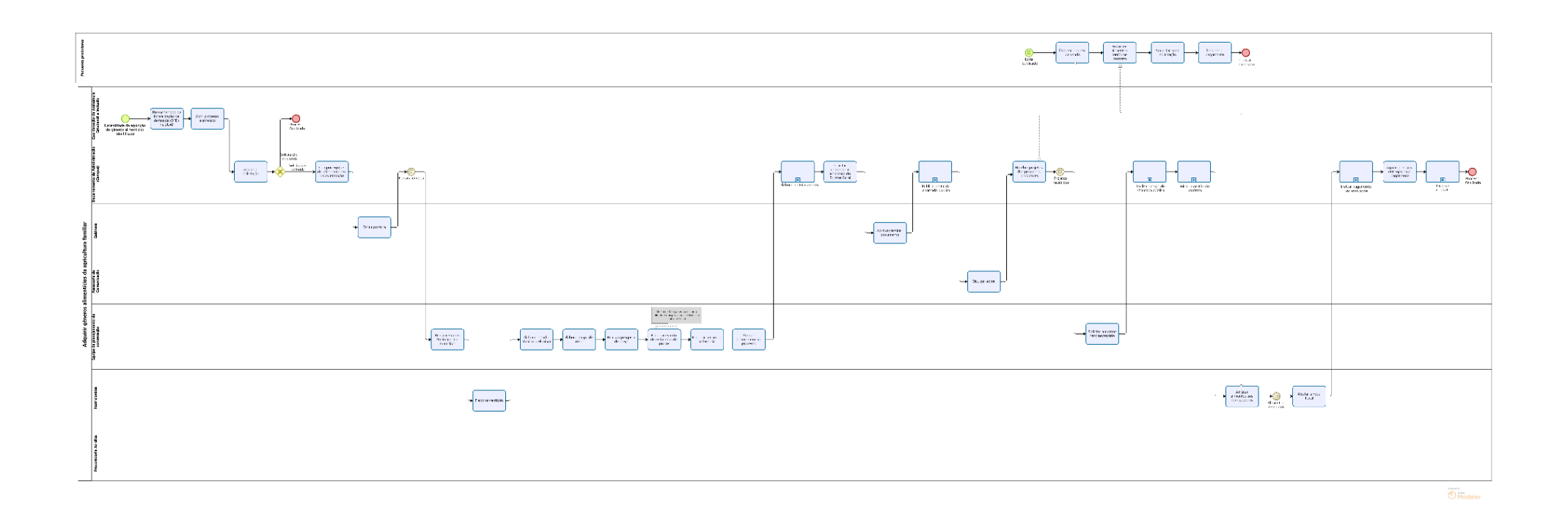

**OBS.** Ao clicar na imagem abrirá um link web para melhor visualização do fluxo do processo.

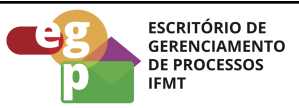

# <span id="page-5-0"></span>**4.1 Atividade: Preencher documento de formalização de demanda (DFD) no SUAP**

#### **Objetivo da atividade**

Iniciar o processo de aquisição de gêneros alimentícios oriundos da agricultura familiar conforme necessidade institucional.

#### **Responsável**

Coordenação de Assistência Estudantil e Inclusão (CAES)

#### **Entradas (Inputs, insumos) para atividade:**

● Necessidade de aquisição de gêneros alimentícios identificada

#### **Descrição das tarefas**

- 1. Acessar o sistema [SUAP-IFMT;](https://suap.ifmt.edu.br/)
	- Selecionar documentos eletrônicos/documentos;
	- Adicionar documento de texto;
	- Tipo de documento: Requerimento;
	- Modelo: **Documento de Formalização de Demanda (DFD)**
	- Assunto, preencher: Aquisição de gêneros alimentícios da agricultura familiar;
	- Preencher as informações restantes e salvar;
	- Concluir, assinar e finalizar;

#### *Exemplo:* Documento de [Formalização](https://suap.ifmt.edu.br/documento_eletronico/visualizar_documento/412079/?original=sim) de Demanda (DFD);

- 2. Abrir processo eletrônico:
	- Acessar o [SUAP/Processo](https://suap.ifmt.edu.br/admin/login/?next=/admin/processo_eletronico/processo/%3Fopcao%3D1) Eletrônico:
	- Selecionar documentos/processos;
	- Processos eletrônicos;
	- Adicionar processo eletrônico;
	- Tipo de processo: Administração: Aquisição de materiais de consumo e bens permanentes

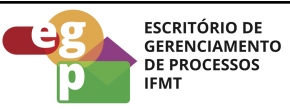

- Assunto: Aquisição de gêneros alimentícios da agricultura familiar;
- Nível de acesso: Público
- 3. Anexar o DFD ao processo;

# <span id="page-6-0"></span>**4.2 Atividade: Compor equipe de planejamento da contratação**

# **Objetivo da atividade**

Compor um grupo de trabalho com representantes da Coordenação de Assistência Estudantil e Inclusão e Departamento de Administração para elaborar os documentos necessários ao processo de aquisição.

# **Responsável**

Departamento de Administração (DAP)

# **Entradas (Inputs, insumos) para atividade:**

● Processo eletrônico recebido

# **Descrição das tarefas**

- 1. Após análise e deferimento da solicitação, o DAP deverá indicar membro para compor a equipe de planejamento da contratação e solicitar emissão da portaria;
	- Selecionar documentos eletrônicos/documentos:
	- Adicionar documento de texto;
	- Tipo de documento: Formulário;
	- Modelo: **DESIGNAÇÃO DE EQUIPE DE PLANEJAMENTO**
	- Assunto, preencher: Equipe de planejamento da contratação de gêneros alimentícios da agricultura familiar;
	- Preencher as informações restantes e salvar;
	- Concluir, assinar e finalizar;

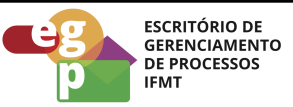

# <span id="page-7-0"></span>**4.3 Atividade: Realizar Estudo Preliminar no município**

# **Objetivo da Atividade**

Levantar informações sobre os alimentos produzidos na região, quantidade de produção e época de colheita (calendário agrícola).

# **Responsável**

Equipe de planejamento da contratação

# **Entradas (Inputs, insumos) para atividade:**

● Portaria de designação da equipe de planejamento da contratação emitida

# **Descrição das tarefas**

- 1. Acessar o sistema [SUAP-IFMT:](https://suap.ifmt.edu.br/)
	- Selecionar documentos eletrônicos/documentos;
	- Adicionar documento de texto;
	- Tipo de documento: Ofício;
	- Modelo: Ofício padrão;
	- Assunto, preencher: Solicitação de informações acerca da diversidade, quantidade, sazonalidade dos gêneros alimentícios ofertados pela Agricultura Familiar da região
	- Preencher as informações restantes e salvar;
	- Concluir, assinar e finalizar;

# *Exemplo: Ofício [padrão](https://suap.ifmt.edu.br/documento_eletronico/visualizar_documento/412105/?original=sim);*

Encaminhar este ofício para entidades locais de assistência técnica e extensão rural (Ater) secretarias de educação, secretarias de agricultura (ou equivalente).

- 2. Elaborar cardápio:
	- Acessar o sistema [SUAP-IFMT;](https://suap.ifmt.edu.br/)
	- Selecionar documentos eletrônicos/documentos;
	- Adicionar documento de texto;
	- Tipo de documento: Ofício;

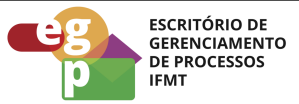

- Modelo: Cardápio [Alimentação](https://docs.google.com/document/u/0/d/14L8Dybt3KHwFjodw5y62dSJSTSb99w_dcDm42BwJiSg/edit) Escolar
- Assunto, preencher: Modelo de cardápio para atendimento do Programa Nacional de Alimentação Escolar
- Preencher as informações restantes e salvar;
- Concluir, assinar e finalizar;
- 3. Elaborar Estudo Técnico Preliminar:
	- Acessar o sistema [SUAP-IFMT;](https://suap.ifmt.edu.br/)
	- Selecionar documentos eletrônicos/documentos:
	- Adicionar documento de texto;
	- Tipo de documento: Relatório;
	- Modelo: **Estudo Técnico Preliminar**;
	- Assunto, preencher: Estudo Técnico Preliminar para aquisição de gêneros alimentícios da agricultura familiar;
	- Preencher as informações restantes e salvar;
	- Concluir, assinar e finalizar;

# *Exemplo: Estudo Técnico [Preliminar](https://suap.ifmt.edu.br/documento_eletronico/visualizar_documento/412156/?original=sim) (ETP);*

- 4. Elaborar Mapa de Risco:
	- Acessar o sistema [SUAP-IFMT;](https://suap.ifmt.edu.br/)
	- Selecionar documentos eletrônicos/documentos:
	- Adicionar documento de texto;
	- Tipo de documento: Relatório;
	- Modelo: **Mapa de riscos;**
	- Assunto, preencher: Mapa de Riscos para aquisição de gêneros alimentícios da agricultura familiar;
	- Preencher as informações restantes e salvar;
	- Concluir, assinar e finalizar;

#### *Exemplo:* Mapa de [Riscos](https://suap.ifmt.edu.br/documento_eletronico/visualizar_documento/412237/?original=sim);

5. Realizar Pesquisa de Preço;

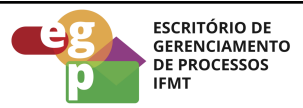

- 6. Elaborar Estudo de Estimativa de Preços:
	- Acessar o sistema [SUAP-IFMT;](https://suap.ifmt.edu.br/)
	- Selecionar documentos eletrônicos/documentos;
	- Adicionar documento de texto:
	- Tipo de documento: Relatório;
	- Modelo: **Estudo de [Estimativa](https://docs.google.com/document/u/0/d/14x06Wbq42C1jSCG0p3aJm361uxpXv-MvhM8KLF3USw8/edit) de Preços (Chamada Pública);**
	- Assunto, preencher: Estudo de Estimativa de Preços para aquisição de gêneros alimentícios da agricultura familiar;
	- Preencher as informações restantes e salvar;
	- Concluir, assinar e finalizar;
- 7. Anexar os documentos ao processo

#### <span id="page-9-0"></span>**4.4 Atividade: Elaborar edital e anexos**

#### **Objetivo da atividade**

O edital é o instrumento legal que contém todas as regras para participação na chamada pública e deve ser dada ampla divulgação

# **Responsável**

Departamento de Administração/Setor de compras

#### **Entradas (Inputs, insumos) para atividade:**

● Processo instruído com todos os documentos da atividade anterior

# **Descrição das tarefas**

- 1. Elaborar [Edital:](https://suap.ifmt.edu.br/documento_eletronico/visualizar_documento/412377/?original=sim)
	- Acessar o sistema [SUAP-IFMT;](https://suap.ifmt.edu.br/)
	- Selecionar documentos eletrônicos/documentos;
	- Adicionar documento de texto;
	- Tipo de documento: Edital
	- Modelo: EDITAL [CHAMADA](https://docs.google.com/document/u/0/d/1UnOn1hzIxzeQusf-keEfC34enfS3v6nf-E8LQIQzROM/edit) PÚBLICA

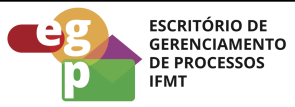

- Assunto, preencher: Edital de Chamada Pública para aquisição de gêneros alimentícios da agricultura familiar;
- Preencher as informações restantes e salvar;
- Concluir, assinar e finalizar;
- 2. Elaborar o Projeto Básico:
	- Acessar o sistema [SUAP-IFMT;](https://suap.ifmt.edu.br/)
	- Selecionar documentos eletrônicos/documentos;
	- Adicionar documento de texto:
	- Tipo de documento: Termo
	- Modelo: Projeto Básico (Chamada Pública);
	- Assunto, preencher: Projeto básico para aquisição de gêneros alimentícios da agricultura familiar;
	- Preencher as informações restantes e salvar;
	- Concluir, assinar e finalizar;
- 3. Elaborar a Minuta do contrato:
	- Acessar o sistema **SUAP-IFMT**;
	- Selecionar documentos eletrônicos/documentos;
	- Adicionar documento de texto;
	- Tipo de documento: Contrato:
	- Modelo: Minuta de Contrato (Chamada Pública)
	- Assunto, preencher: Modelo de Minuta de Contrato;
	- Preencher as informações restantes e salvar;
	- Concluir, assinar e finalizar;
- 4. Anexar o [Modelo](https://suap.ifmt.edu.br/documento_eletronico/visualizar_documento_digitalizado/340522/?original=sim) de projeto de venda;
- 5. Anexar o Modelo de [Declaração](https://suap.ifmt.edu.br/documento_eletronico/visualizar_documento/412365/?original=sim) do Agricultor Familiar (grupos informais e fornecedores individuais)
- 6. Anexar Modelo de [Declaração](https://suap.ifmt.edu.br/documento_eletronico/visualizar_documento/412368/?original=sim) do Agricultor Familiar (grupos formais);

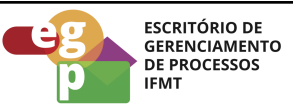

- 7. Anexar a Declaração de [responsabilidade](https://suap.ifmt.edu.br/documento_eletronico/visualizar_documento/412371/?original=sim) pelo controle do atendimento do limite individual de venda dos [cooperados/associados](https://suap.ifmt.edu.br/documento_eletronico/visualizar_documento/412371/?original=sim) (grupos formais);
- 8. Solicitar aprovação/assinatura do Diretor Geral;
- 9. Publicar e divulgar o edital.

# <span id="page-11-0"></span>**4.5 Atividade: Receber projetos de pequenos produtores**

#### **Objetivo da atividade**

Analisar os projetos recebidos para identificar a melhor proposta conforme as normas vigentes.

#### **Responsável**

Departamento de Administração/Setor de compras

#### **Entradas (Inputs, insumos) para atividade:**

● Projetos recebidos após a publicação do edital da chamada pública

#### **Descrição das Atividades**

- 1. Analisar e selecionar projetos conforme regras definidas no processo;
- 2. Solicitar amostras, quando necessário As amostras dos alimentos deverão ser apresentadas para os itens de projetos de venda classificados provisoriamente em primeiro lugar (e assim sucessivamente até a classificação final), e servirão para a avaliação e seleção dos produtos (itens) a serem adquiridos, imediatamente após a fase de seleção dos projetos de venda.

Após a seleção dos projetos de venda, é realizada a sessão de chamada pública para divulgação do fornecedor ou fornecedores. Os projetos de venda selecionados devem resultar na celebração de contratos.

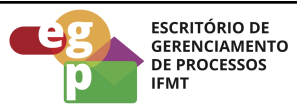

#### **4.6. Atividade: Empenho da despesa**

#### <span id="page-12-0"></span>**Objetivo da atividade**

Empenhar os produtos, conforme celebrado em contrato.

#### **Responsável**

Departamento de Administração e Diretor Geral

#### **Entradas (Inputs, insumos) para atividade:**

● Contrato celebrado

#### **Descrição das Atividades**

- Empenhar os gêneros alimentícios na despesa, conforme celebração do contrato.
- Emitir Nota de Empenho

<span id="page-12-1"></span>**4.7. Atividade: Solicitação, recebimento dos produtos e pagamento dos agricultores familiares**

# **Objetivo da atividade**

Solicitar, receber os produtos e realizar os pagamentos devidos

#### **Responsável**

Servidores lotados nas Unidades Executoras (Campi do IFMT) e Fornecedores

#### **Entradas (Inputs, insumos) para atividade:**

● Empenho da despesa realizado;

#### **Descrição das Atividades**

- 1. Enviar Ordem de fornecimento aos Pequenos Produtores
- Acessar o sistema [SUAP-IFMT;](https://suap.ifmt.edu.br/)
- Selecionar documentos eletrônicos/documentos;

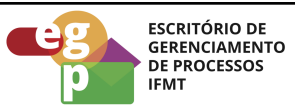

- Adicionar documento de texto;
- Tipo de documento: Ordem de Fornecimento e/ou Serviços;
- Modelo: Ordem de Fornecimento e/ou Serviços;
- Assunto: Aquisição de Gêneros Alimentícios da Agricultura Familiar;
- Preencher as informações restantes e salvar;
- Concluir, assinar e finalizar;
- 2. Receber os produtos e Atestar Nota
- Acessar o sistema [SUAP-IFMT;](https://suap.ifmt.edu.br/)
- Selecionar documentos eletrônicos/documentos;
- Adicionar documento de texto;
- Tipo de documento: Declaração;
- Modelo: Atesto recebimento de materiais/serviços;
- Assunto: Gêneros Alimentícios recebidos pela Agricultura Familiar (FORNECEDOR: xxxxx inserir o nome do fornecedor xxxx);
- Preencher as informações restantes e salvar;
- Concluir, assinar e finalizar;
- 3. Encaminhar nota fiscal e ateste para o setor Financeiro realizar o pagamento;